# **Boletim Técnico**

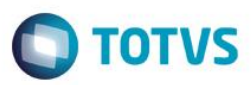

### **Ajuste no Assistente de convocação**

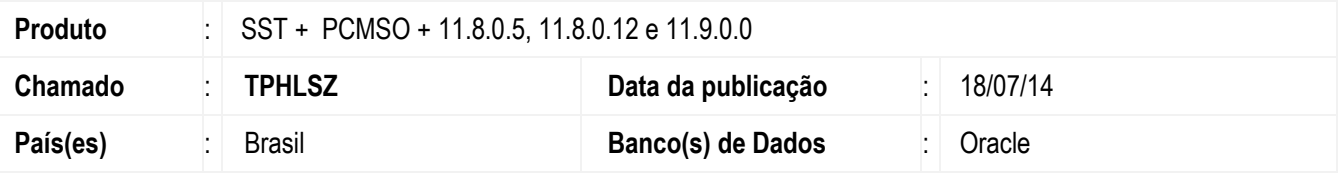

#### **Unimed Missões**

#### **Importante**

Esta melhoria depende de execução a atualização, conforme **Procedimentos para Implementação**.

Ajuste na impressão de grupo para convocação. Anterior ao ajuste não era realizada somente a impressão do grupo selecionado para convocação, eram impressos grupos a mais.

### **Procedimento para Implementação**

#### **Importante**

Antes de executar a atualização é recomendável realizar o backup do banco de dados bem como dos arquivos do Sistema(executáveis, dlls e arquivos de configuração):

Realizar a atualização antes no ambiente de homologação e, posterior a devida validação, no ambiente de produção.

#### **Instruções (para o produto Saúde e Segurança do Trabalho).**

Faça o download dos aplicativos e dll's que constam nos links em anexo e descompacte-os no diretório do Personal Med.

**OBS:** os aplicativos e dll's devem ser atualizados em todos os micros que possuem o Personal Med instalado.

#### **Atenção**

Recomendamos que o chamado relacionado a esse boletim seja encerrado após a homologação.

# **Boletim Técnico**

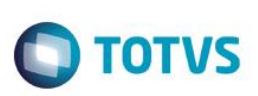

## **Atualizações do update/compatibilizador**

1. Alteração de **Arquivos.**

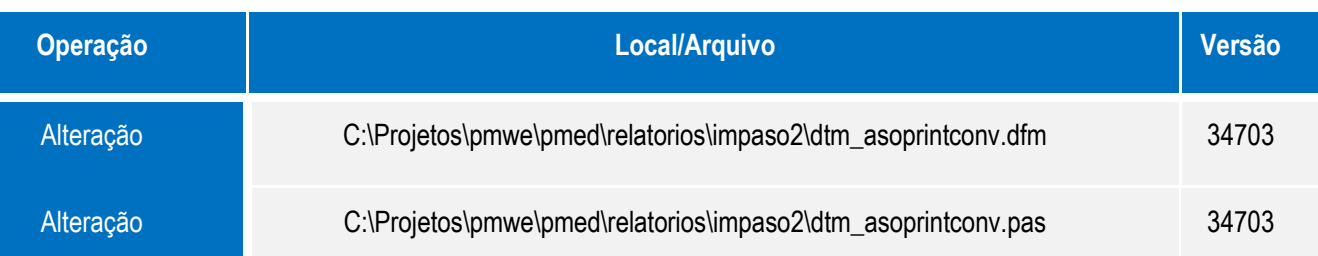

## **Procedimento para Configuração**

Não se aplica.

## **Procedimento para Utilização**

- 1. Acesse o módulo **PCMSO**.
- 2. Selecione um grupo de empresas e clique em **PCMSO/Assistente de Convocação**.
- 3. Preencha os filtros que são necessários para a convocação.
- 4. Gere a convocação e imprima o documento para fazer a comparação.
- 5. Em seguida, gere os asos da convocação e imprima para poder comparar os dados.
- 6. Neste momento a convocação deve gerar os asos somente dos funcionários convocados.

# **Informações Técnicas**

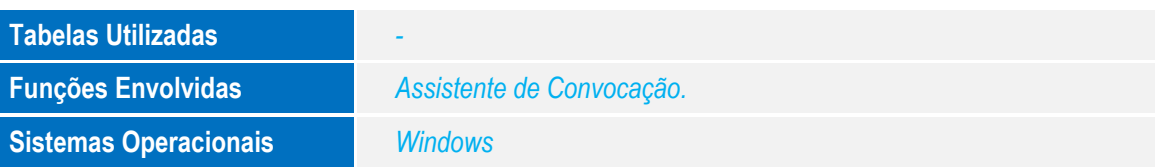

 $\overline{\circ}$ 

Este documento é de propriedade da TOTVS. Todos os direitos reservados

 $\stackrel{\cdot}{\circ}$